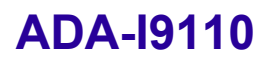

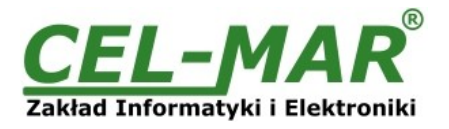

# **Instrukcja obsługi**

## **ADA-I9110 Konwerter USB na RS-232 z izolacją galwaniczną**

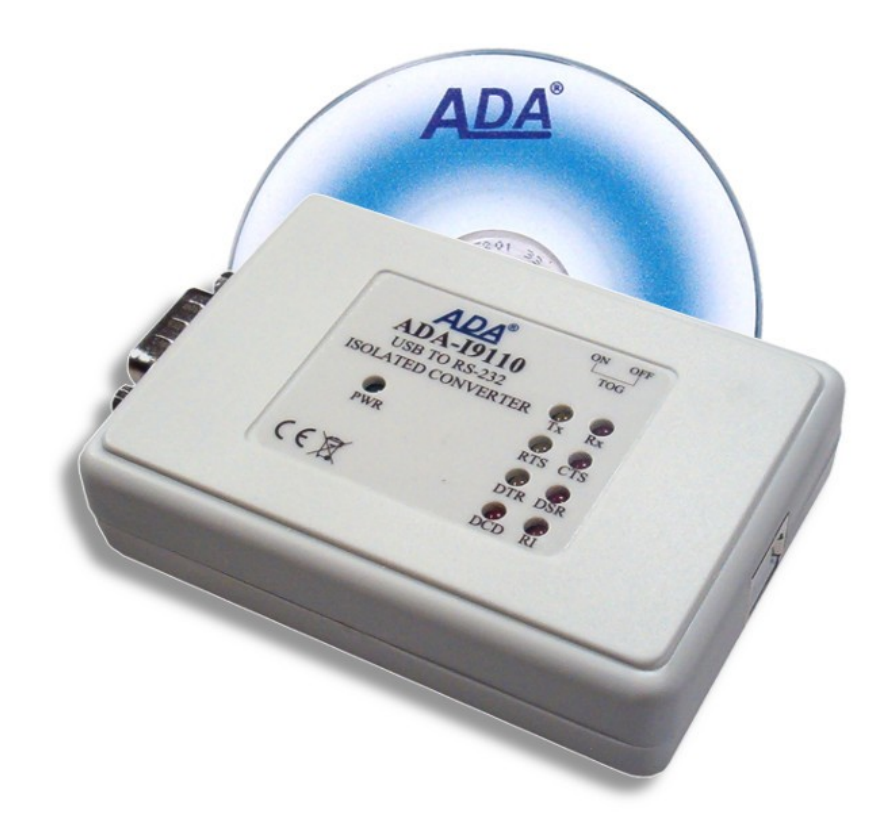

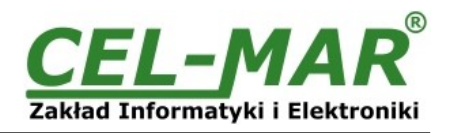

## Spis treści

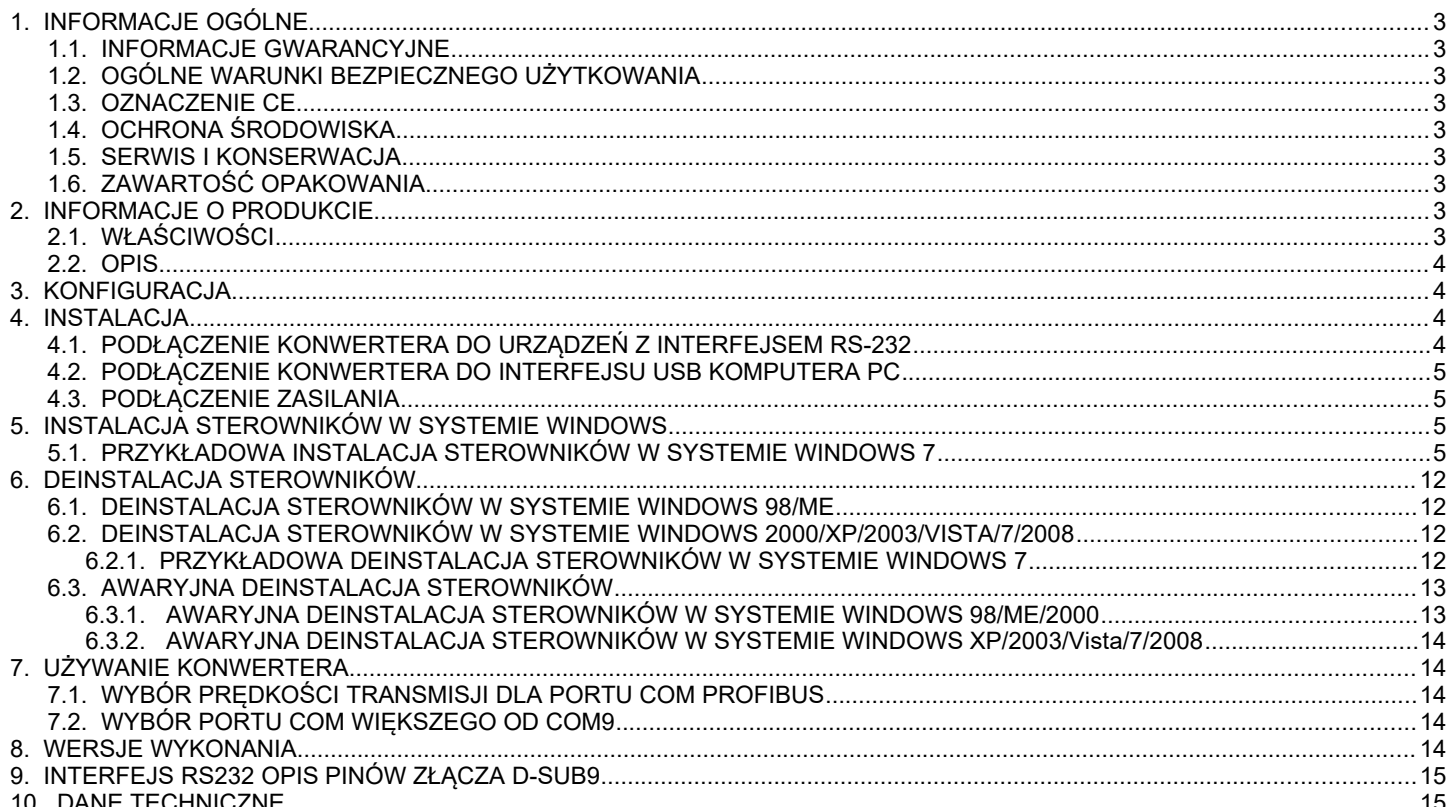

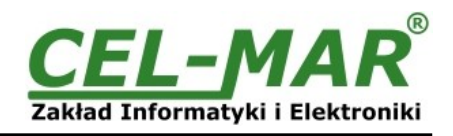

## **1. INFORMACJE OGÓLNE**

Dziękujemy Państwu za zamówienie produktu Firmy **CEL-MAR**. Produkt ten został gruntownie sprawdzony, przetestowany i jest objęty dwuletnią gwarancją na części i działanie.

Jeżeli wynikną jakieś problemy, czy pytania podczas instalacji lub używania tego produktu, prosimy o niezwłoczny kontakt z informacją techniczną pod numerem +48 41 362-12-46.

## **1.1. INFORMACJE GWARANCYJNE**

**Firma CEL-MAR** udziela dwuletniej gwarancji na **konwerter ADA-I9110**. Gwarancja nie pokrywa uszkodzeń powstałych z niewłaściwego użytkowania, zużycia lub nieautoryzowanych zmian. Jeżeli produkt nie działa zgodnie z instrukcją, będzie naprawiony pod warunkiem dostarczenia urządzenia do **Firmy CEL-MAR** z opłaconym transportem i ubezpieczeniem.

**Firma CEL-MAR** pod żadnym warunkiem nie będzie odpowiadać za uszkodzenia wynikłe z niewłaściwego używania produktu czy na skutek przyczyn losowych: wyładowanie atmosferyczne, powódź, pożar itp.

**Firma CEL-MAR** nie ponosi żadnej odpowiedzialności za powstałe uszkodzenia i straty w tym: utratę zysków, utratę danych, straty pieniężne wynikłe z użytkowania lub niemożności użytkowania tego produktu.

**Firma CEL-MAR** w specyficznych przypadkach cofnie wszystkie gwarancje, przy braku przestrzegania instrukcji obsługi i nie akceptowania warunków gwarancji przez użytkownika.

## **1.2. OGÓLNE WARUNKI BEZPIECZNEGO UŻYTKOWANIA**

Urządzenie należy montować w miejscu bezpiecznym i stabilnym (np. szafka elektroinstalacyjna), kabel zasilający powinien być tak ułożony, aby nie był narażony na deptanie, zaczepianie lub wyrywanie z obwodu zasilającego.

Nie wolno stawiać urządzenia na mokrej powierzchni.

Nie należy podłączać urządzenia do nieokreślonych źródeł zasilania,

Nie należy uszkadzać lub zgniatać przewodów zasilających.

Nie należy wykonywać podłączeń mokrymi rękami.

Nie wolno przerabiać, otwierać albo dziurawić obudowy urządzenia!

Nie wolno zanurzać urządzenia w wodzie ani żadnym innym płynie.

Nie stawiać na urządzeniu źródeł otwartego ognia: świece, lampki oliwne itp.

Całkowite wyłączenie z sieci zasilającej następuje dopiero po odłączeniu napięcia w obwodzie zasilającym.

Nie należy przeprowadzać montażu lub demontażu urządzenia jeżeli jest włączone. Może to doprowadzić do zwarcia elektrycznego i uszkodzenia urządzenia.

Urządzenie nie może być użyte do zastosowań, od których zależy życie i zdrowie ludzkie (np. medycznych)

## **1.3. OZNACZENIE CE**

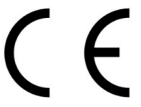

Symbol CE na urządzeniu firmy CEL-MAR oznacza zgodność urządzenia z dyrektywą kompatybilności elektromagnetycznej **EMC 2014/30/WE** (Electromagnetic Compatibility Directive).

Deklaracja zgodności jest dołączana do niniejszej instrukcji razem z zakupionym konwerterem.

## **1.4. OCHRONA ŚRODOWISKA**

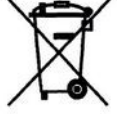

Znak ten na urządzeniu informuje o zakazie umieszczania zużytego urządzenia łącznie z innymi odpadami. Sprzęt należy przekazać do wyznaczonych punktów zajmujących się utylizacją.

(Zgodnie z Ustawą o zużytym sprzęcie elektronicznym z dnia 29 lipca 2005)

## **1.5. SERWIS I KONSERWACJA**

Konwerter ADA-I9110 nie wymaga okresowej konserwacji. Obsługa techniczna pod numerem: +48 41 362-12-46 w godzinach 8.00-16.00 od poniedziałku do piątku.

## **1.6. ZAWARTOŚĆ OPAKOWANIA**

Konwerter ADA-I9110, instrukcja obsługi, deklaracja CE, CD-R z ADAUSB.

### **2. INFORMACJE O PRODUKCIE 2.1. WŁAŚCIWOŚCI**

- Zamiana standardu USB na RS-232,
- Obsługa USB1.1 i USB 2.0,
- Przenoszone sygnały: Rx, Tx, RTS, CTS, DTR, DSR, DCD, RI,
- Prędkości transmisji danych ( bps):300, 600,1200,2400,4800,9600,19200,38400,57600,115200,230400,460800,921600,
- Predkości transmisji danych PROFIBUS ( bps): 300 bps, 600 bps, 1200 bps, 2400 bps, 4800 bps, 9600 bps,19200 bps, **93750**(230400) bps, **187500**(460800) bps, **500000**(921600).
- Przeźroczystość dla protokołów MODBUS, DNP, PROFIBUS i inne,
- Dowolny format bajtu zgodny ze specyfikacją RS232,
- Funkcja RTS-TOGGLE możliwość automatycznego sterowania przepływem danych za pomocą sygnału RTS,
- Zasilanie z portu USB,
- Optoizolacja miedzy interfejsem USB a RS-232 w torze sygnałowym 2,5kV=,
- Izolacja galwaniczna miedzy interfejsem USB a RS-232 w torze zasilania 1kV= lub 3kV=(w zależności od wersji),
- Interfejs RS-232 wyprowadzony złączem DSUB-9M (męskie),
- Interfejs USB gniazdo typu B,
- Obudowa interfejsowa,
- Wymiary obrysu obudowy (Dł x Sz x G) 84 mm x 59 mm x 23 mm.

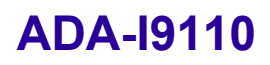

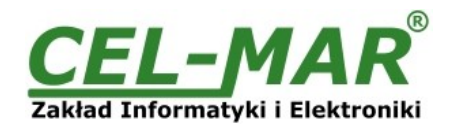

## **2.2. OPIS**

**ADA-I9110** jest urządzeniem służącym do zamiany standardu USB na RS-232 bez ingerencji w format przesyłanych danych. Konwerter ADA-I9110 do komunikacji z innym urządzeniem wyposażonym w interfejs RS-232 wykorzystuje linie transmisji danych **Rx, Tx, RTS, CTS, DTR, DSR, DCD, RI oraz linię GND(masa)**. Do swego działania nie wymaga zasilania zewnętrznego – zasilanie z portu USB. W celu separacji interfejsu USB od RS232 zastosowano w torze sygnałowym optoizolację a w torze zasilania przetwornicę izolującą. Konwerter wspiera asynchroniczną transmisję danych RS-232 z szybkością do 921600 kbps. Jest urządzeniem typu Plug & Play dzięki czemu jest automatycznie wykrywany przez system po przyłączeniu go do magistrali USB. Zastosowanie kabla ze złączami USB typu A-B umożliwia bezpośrednie połączenie z komputerem. Od strony RS-232 konwerter posiada złącze DSUB-9M (męskie). Razem z konwerterem ADA-I9110 dostarczamy sterowniki, które po zainstalowaniu tworzą w systemie Windows 98, ME, NT, 2000, XP, Vista, Win7 dodatkowy port COM. Port ten o kolejnym wolnym numerze np. COM3 może być używany jak standardowy port COM. Nie jest to jednak rzeczywisty port istniejący w komputerze tylko wirtualny tworzony przez system, dlatego niektóre programy działające pod systemem DOS i odwołujące się do tego portu COM mogą działać nieprawidłowo.

## **3. KONFIGURACJA**

Przy pomocy przełącznika TOG (Rys.1) konwerter ADA-I9110 może byś skonfigurowany do pracy ze sterowaniem przepływem danych typu RTS-TOGGLE lub bez sterowania przepływem.

Wykorzystując sterowanie typu RTS-TOGGLE do konwertera ADA-I9110 można podłączyć konwerter RS232 na RS485/RS422, który nie posiada układu sterowania przepływem danych umożliwi to poprawną pracę na dwuprzewodowej magistrali RS485 (sterowanie pracą nadajnika RS485 za pomocą sygnału RTS z konwertera ADA-I9110). Opis ustawień przełącznika TOG przedstawiono w tabeli poniżej.

> *Przełącznik TOG Funkcja* ON Praca linii RTS w trybie RTS-TOGGLE interfejsu RS232 konwertera ADA-I9110 OFF Standardowa praca linii RTS interfejsu RS232 konwertera ADA-I9110

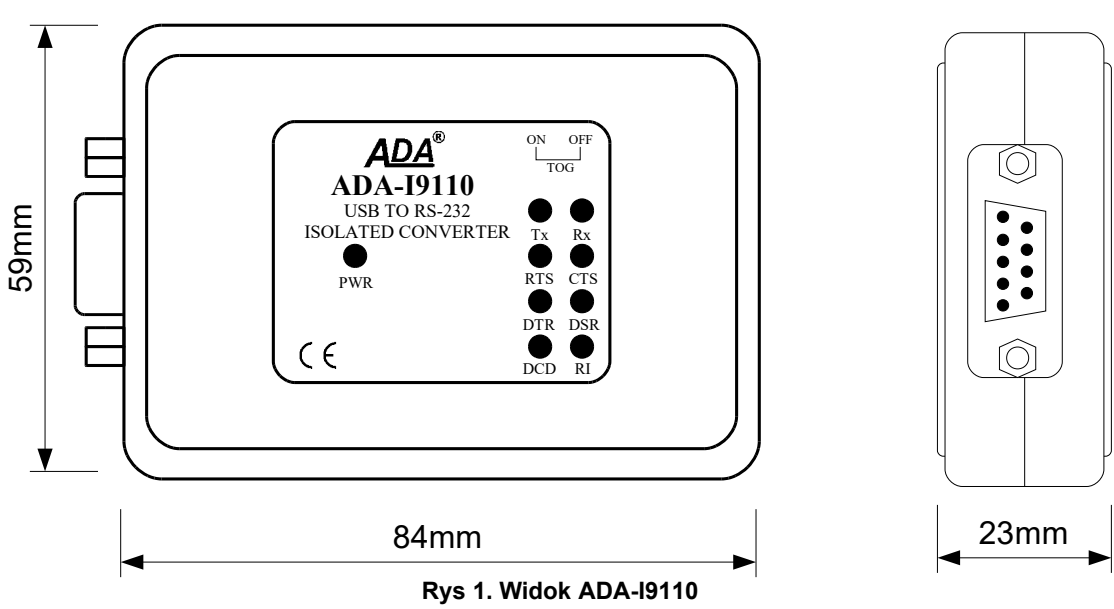

### **4. INSTALACJA**

Ten rozdział pokaże Państwu jak poprawnie podłączyć ADA-I9110 do interfejsów USB i RS-232.

## **4.1. PODŁĄCZENIE KONWERTERA DO URZĄDZEŃ Z INTERFEJSEM RS-232**

Połączenie należy wykonać za pomocą ekranowanego kabla (przedłużacza RS-232) zakończonego męską wtyczką DB-9M o maksymalnej długości 15m.

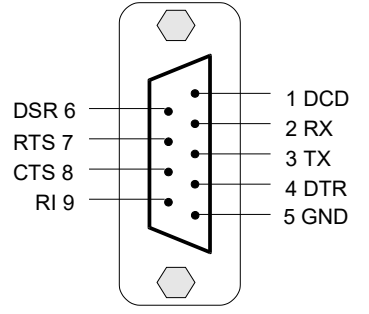

**Rys 2. Rozkład sygnałów interfejsu RS232 w złączu DB-9M (męskie) konwertera**

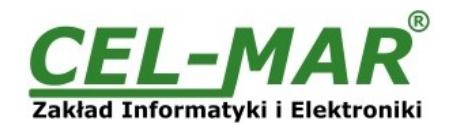

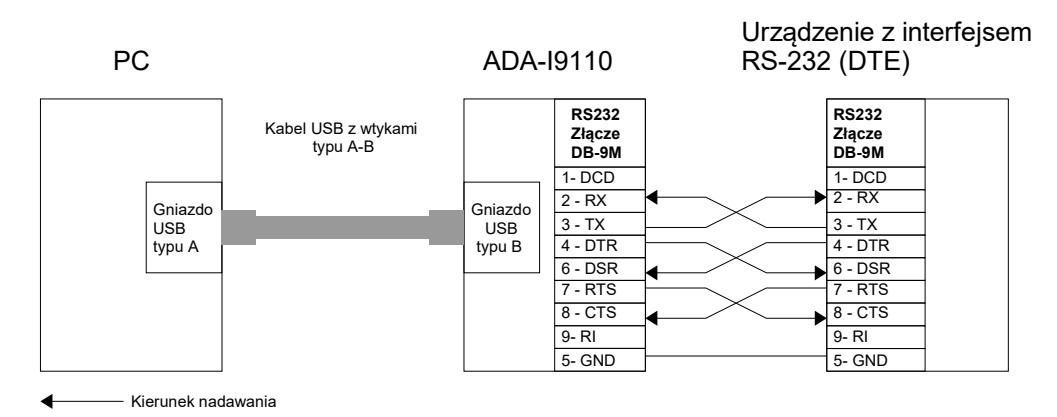

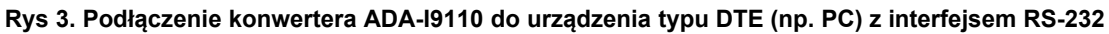

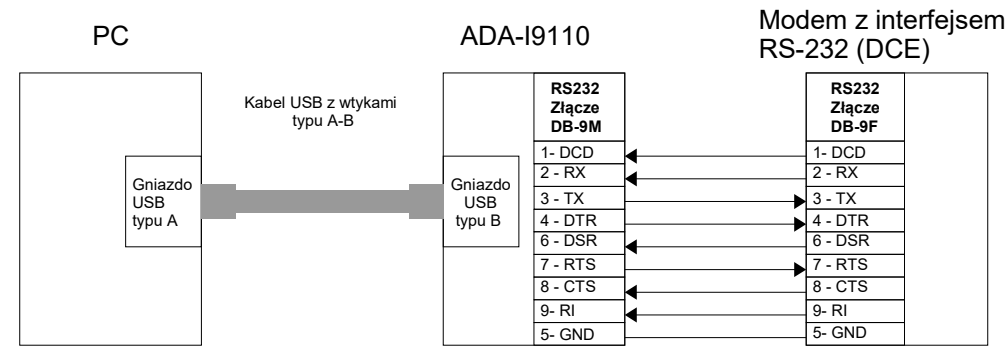

Kierunek nadawania

### **Rys 4. Podłączenie konwertera ADA-I9110 do urządzenia typu DCE (np. modem ) z interfejsem RS-232**

### **4.2. PODŁĄCZENIE KONWERTERA DO INTERFEJSU USB KOMPUTERA PC**

Zastosowanie w konwerterze kabla USB z wtykiem typu A umożliwia proste połączenie z komputerem.

#### **4.3. PODŁĄCZENIE ZASILANIA**

Konwerter ADA-I9110 zasilany jest z portu USB komputera PC. Po podłączeniu go do portu USB komputera powinna zaświecić się zielona dioda oznaczona jako PWR. Jeżeli dioda ta nie świeci należy sprawdzić:

- czy komputer jest włączony,

- poprawność połączenia kabla USB do komputera,
- czy komputer nie znajduje się w stanie uśpienia.

### **5. INSTALACJA STEROWNIKÓW W SYSTEMIE WINDOWS**

Na płytce CD dostarczanej z konwerterem ADA-I9110 znajduje się instalator sterowników dla systemu Windows. W celu instalacji sterowników dla systemu Windows należy postępować zgodnie z poniższymi punktami :

a/ włożyć płytkę ze sterownikami do napędu CD-ROM/DVD,

b/ automatycznie uruchomi się kreator instalacji sterowników dla Windows. Jeżeli nie nastąpi automatyczne uruchomienie należ uruchomić z płytki CD program *ADAUSBDRV.exe*.

c/ postępując zgodnie z poleceniami instalatora zostaną zainstalowane sterowniki oraz deinstalator dla systemu Windows 98, ME, 2000, XP, 2003, Vista, Win7, 2008,

d/podłączyć konwerter do portu USB komputera i postępować według wskazówek kreatora instalacji.

## **5.1. PRZYKŁADOWA INSTALACJA STEROWNIKÓW W SYSTEMIE WINDOWS 7**

Razem z konwerterem ADA-I9110 dostarczona jest płytka CD ze sterownikami do systemu Windows 98/ME/2000/XP/Vista/7/2008 dla prędkości :

## **a/ Standardowych**

**b/ Profibus**

Instalację sterowników wykonujemy z konta o uprawnieniach Administratora.

W celu zainstalowania sterowników w systemie Windows 7 należy postępować zgodnie z poniższymi punktami :

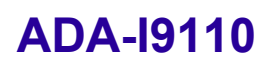

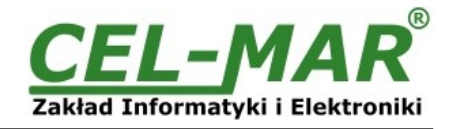

a/ włożyć płytkę ze sterownikami do napędu CD-ROM/DVD,

b/ automatycznie uruchomi się kreator instalacji sterowników dla Windows. Jeżeli nie nastąpi automatyczne uruchomienie należy uruchomić z płytki CD program *ADAUSBDRV.exe*.

Po uruchomieniu instalatora *ADAUSBDRV.exe* pojawi się okno wyboru języka instalacji.

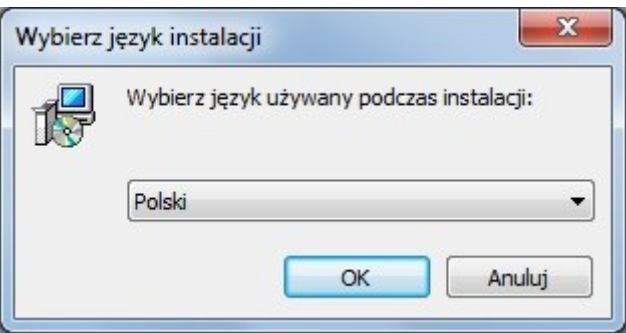

Wybieramy język naciskamy [OK].

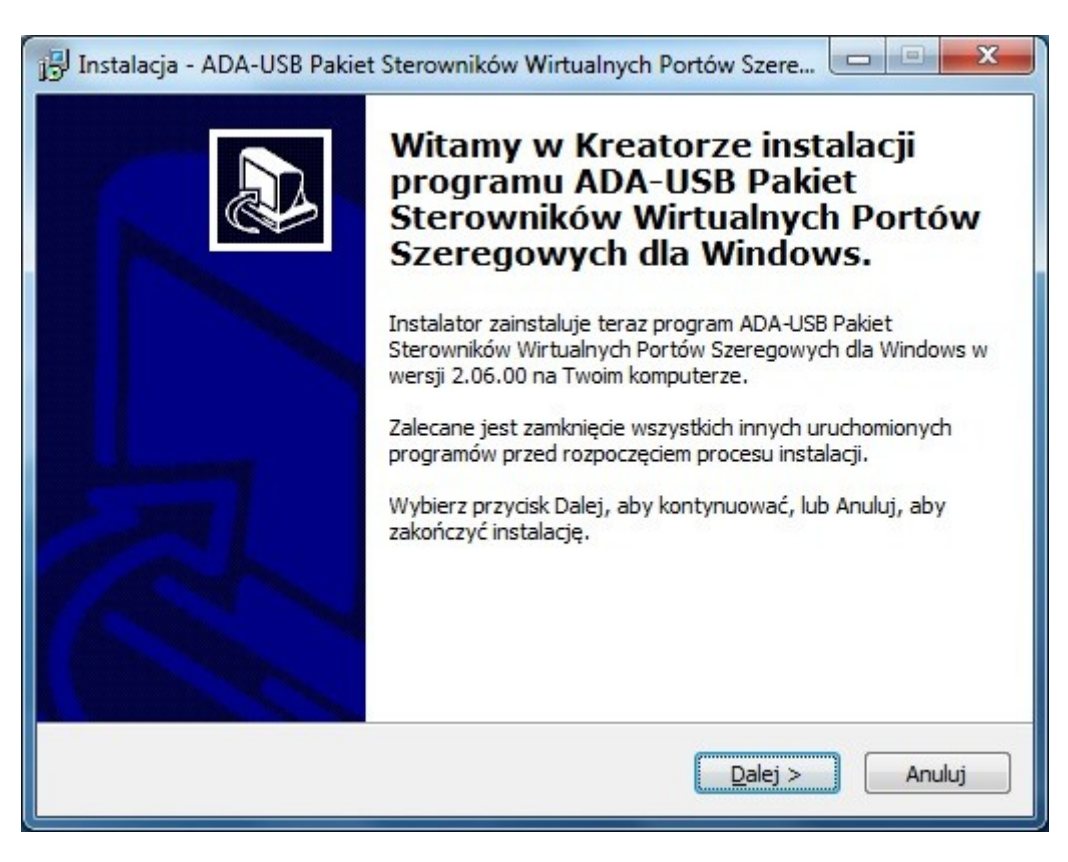

Naciskamy [Dalej]

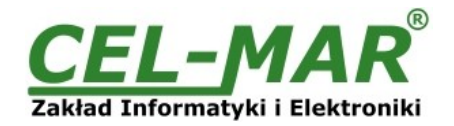

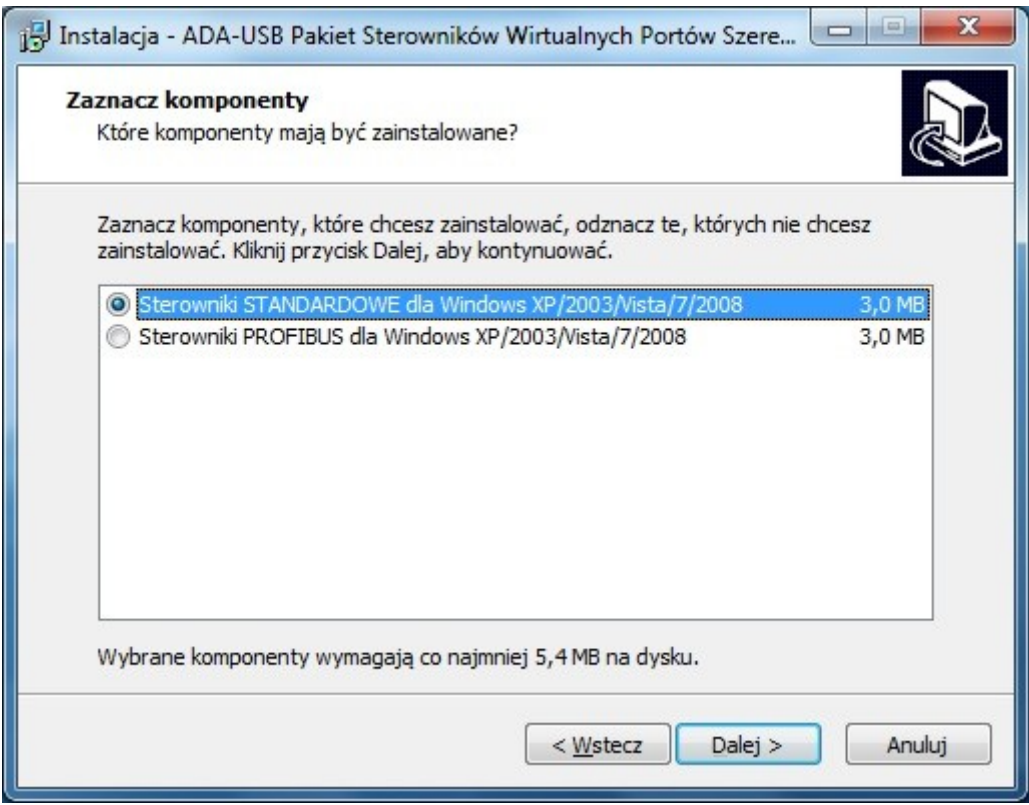

Wybieramy Sterowniki STANDARDOWE, naciskamy [Dalej]

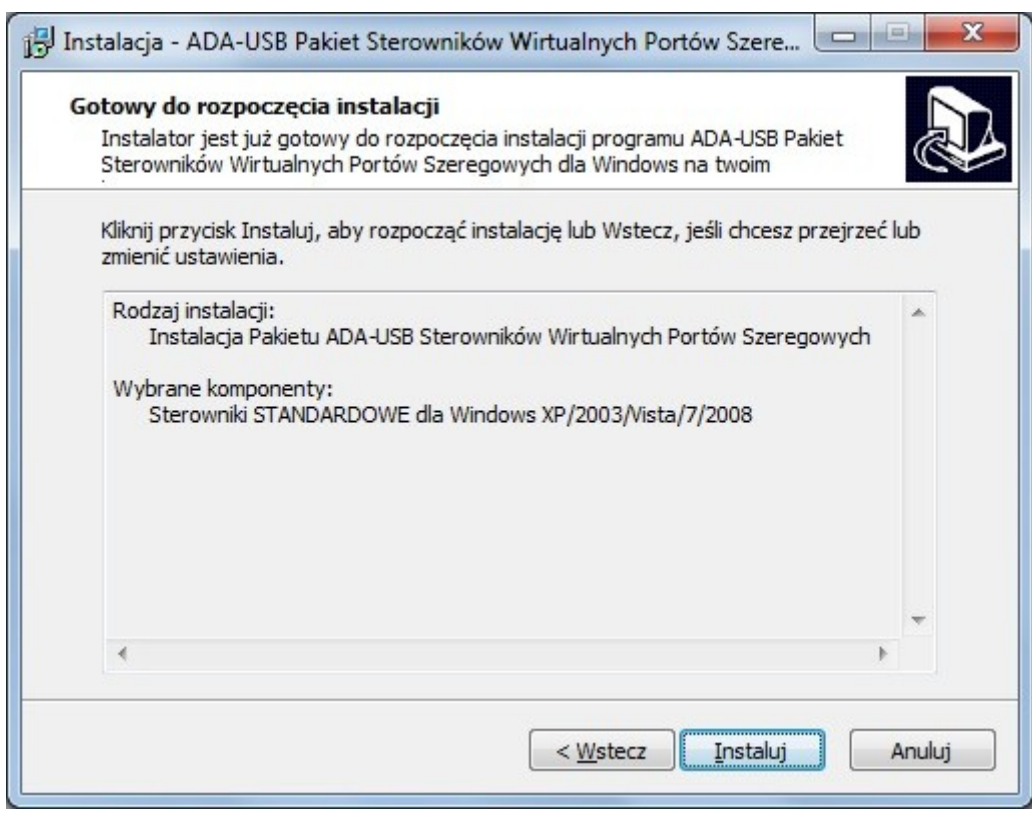

Naciskamy [Instaluj]

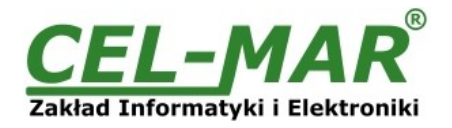

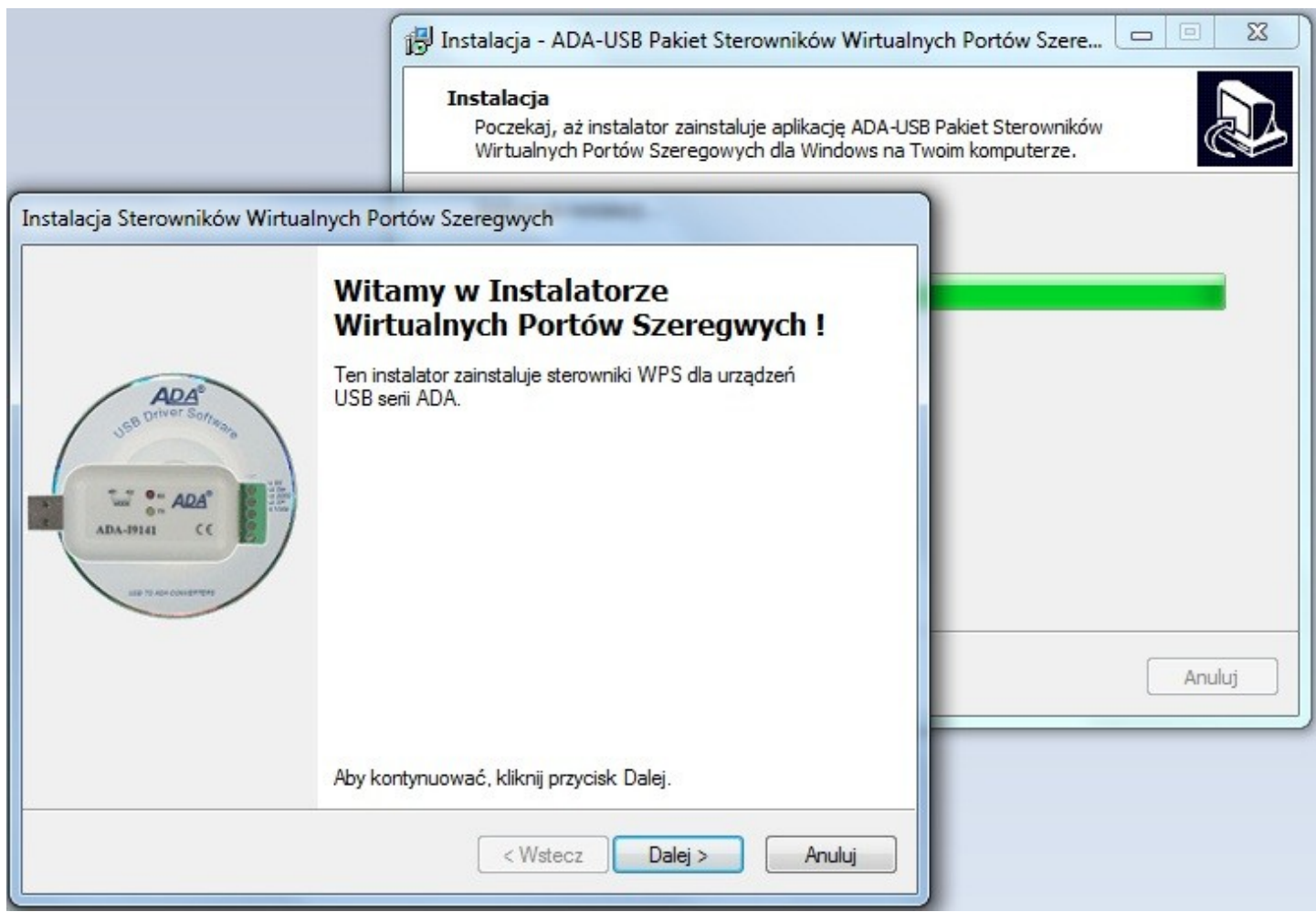

Naciskamy [Dalej], nastąpi instalacja sterowników magistrali USB.

## **ADA-I9110**

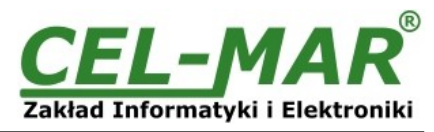

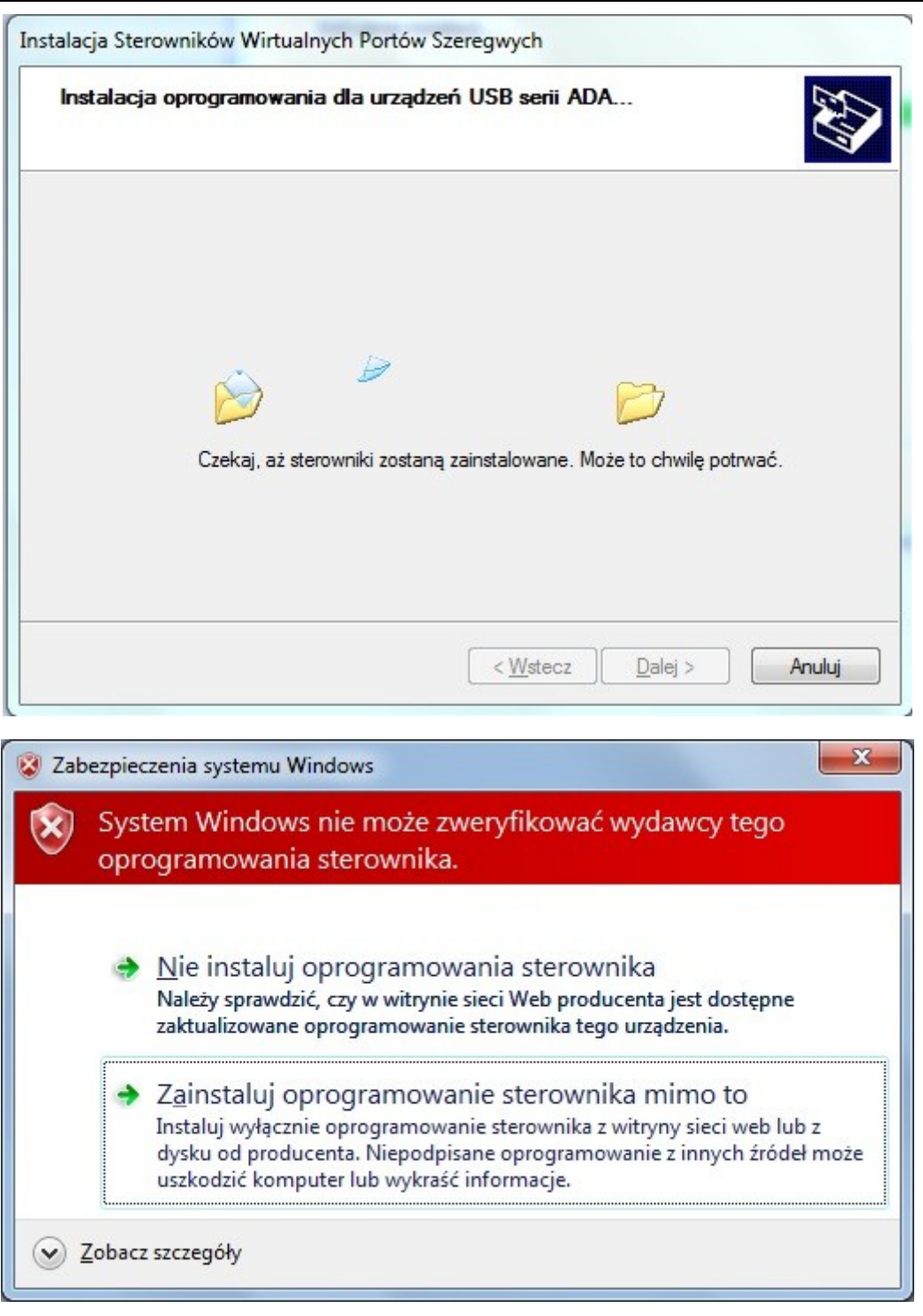

Naciskamy [Zainstaluj oprogramowanie sterownika mimo to]. Nastąpi instalacja sterowników magistrali USB.

## **ADA-I9110**

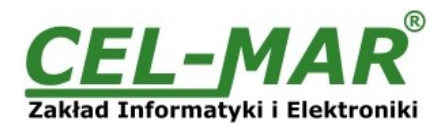

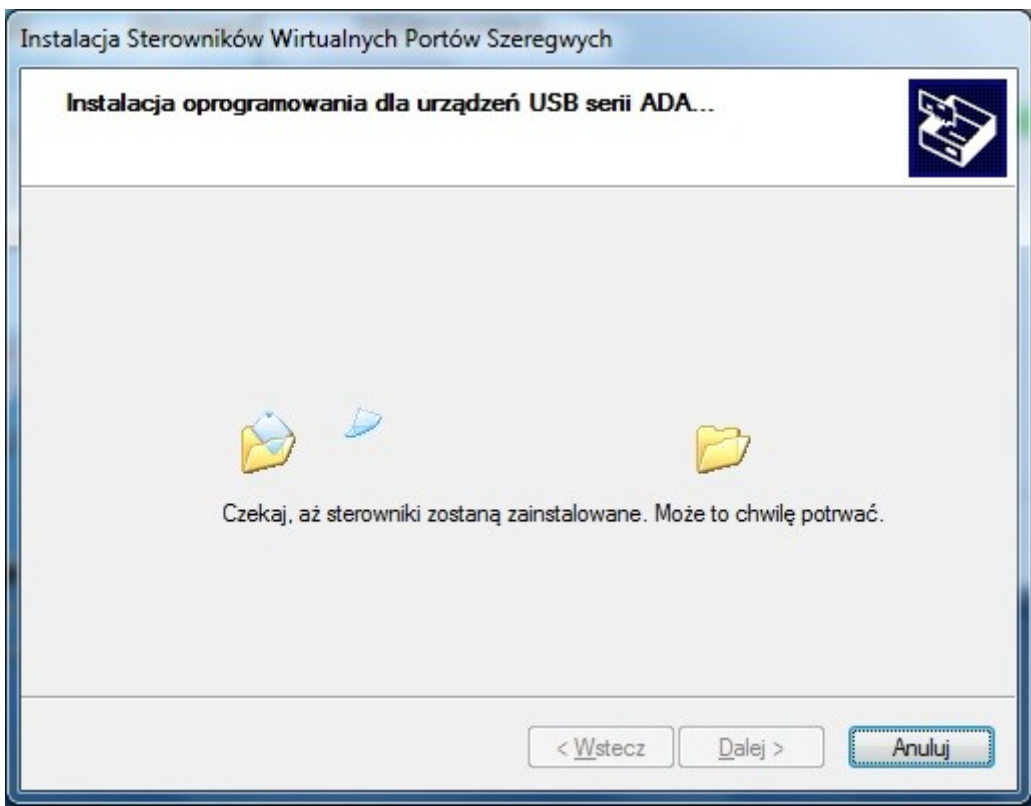

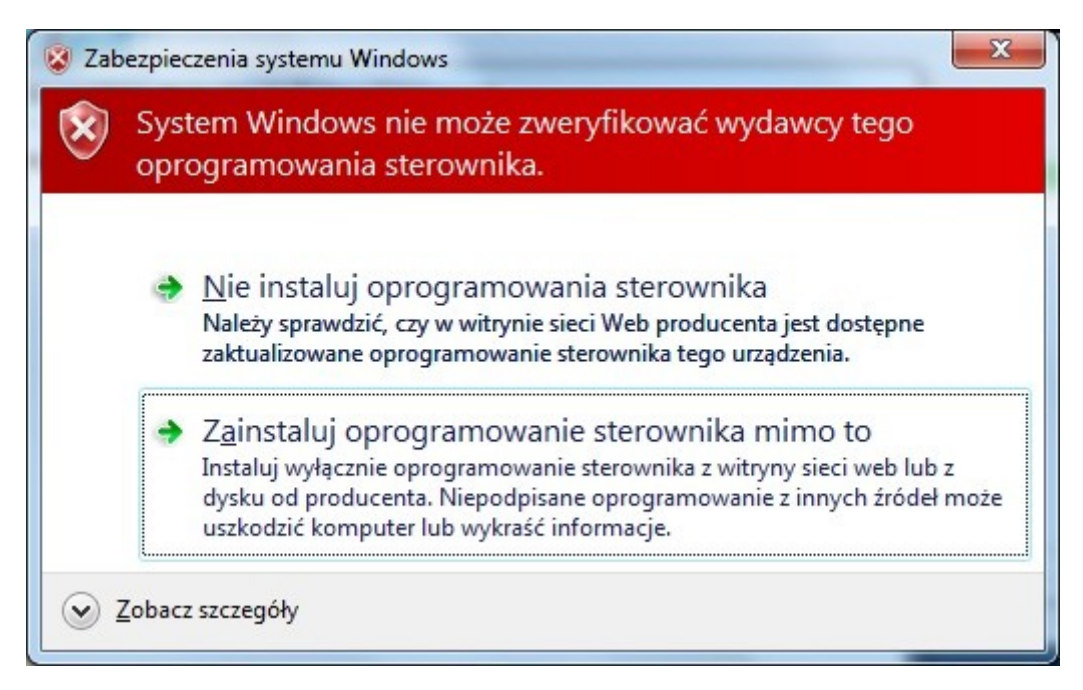

Naciskamy [Zainstaluj oprogramowanie sterownika mimo to]. Nastąpi instalacja sterownika Portu Wirtualnego.

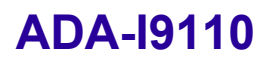

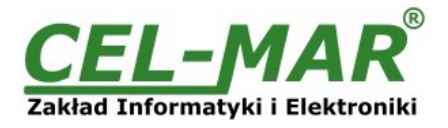

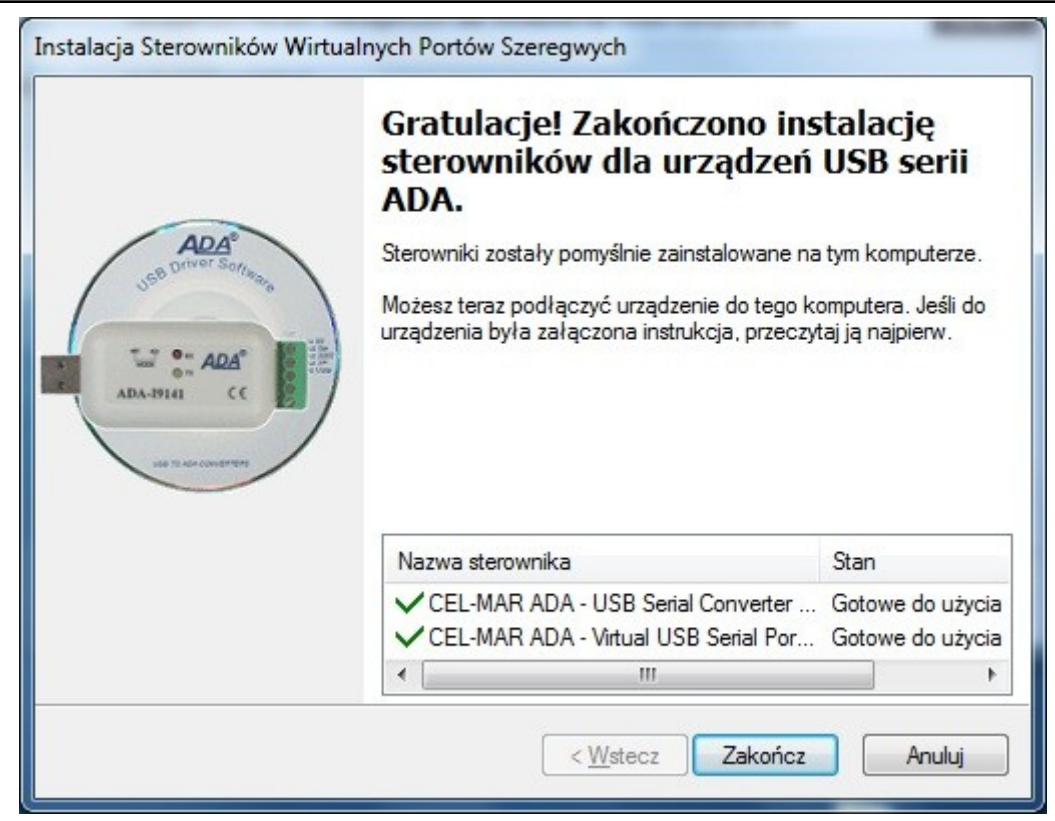

Naciskamy [Zakończ]

Naciskamy [Zakończ].

Sterowniki dla konwertera ADA-I9110 zostały zainstalowani. Można to sprawdzić w "Dodaj Usuń Programy"

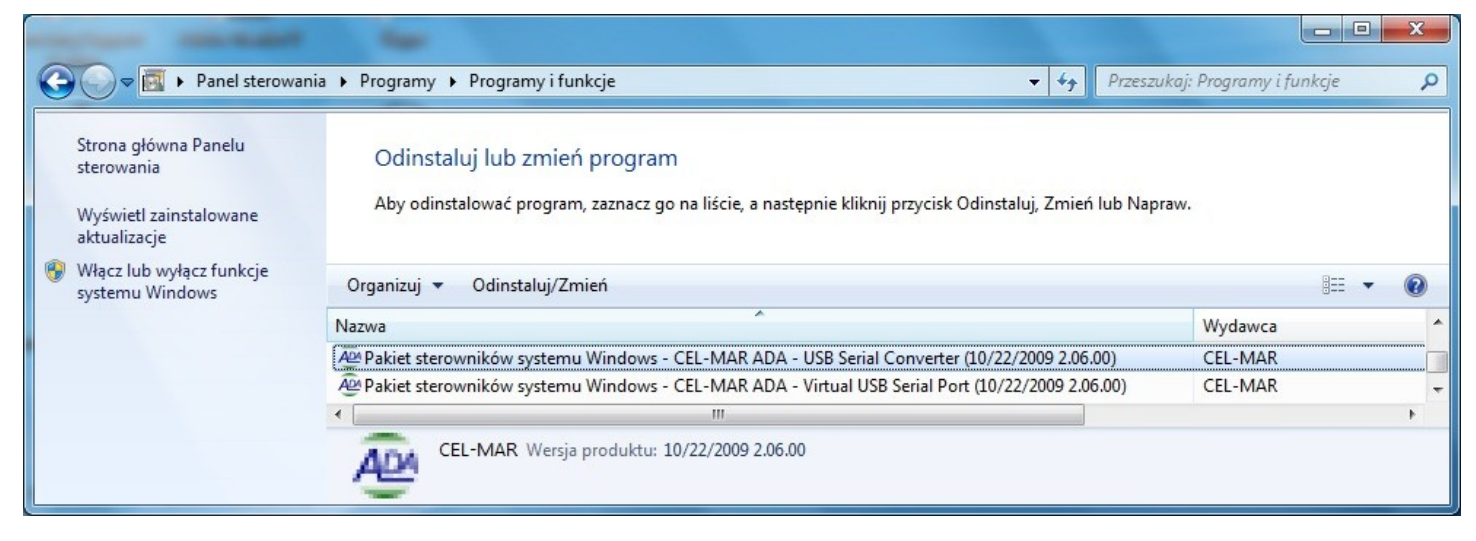

Teraz podłączamy do portu USB konwerter ADA-I9110

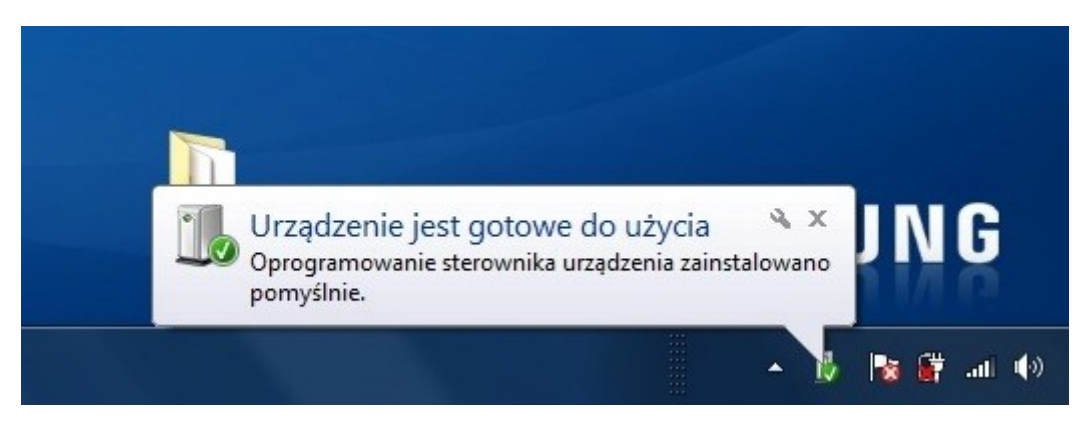

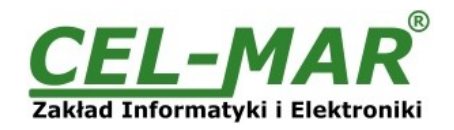

Po podłaczeniu do portu USB komputera pojawi się "dymek" z informacja Urządzenie jest gotowe do użycia, aby zobaczyć szczegóły "klikamy" myszką w "dymek". Pojawi się okno informacyjne na którym zobaczymy który port COM został przypisany do konwertera.

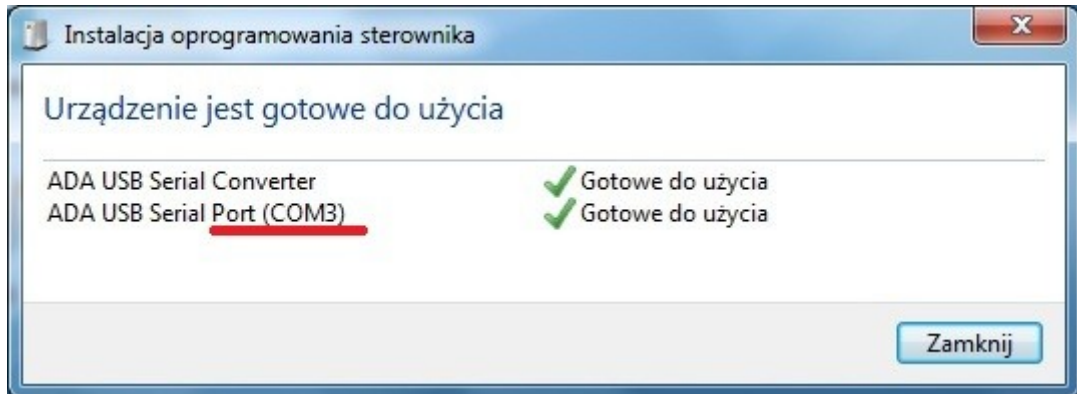

Po tak dokonanej instalacji port RS232 konwertera ADA-I9110 jest dostępny w systemie jako zwykły port COM. Należy jednak pamiętać o wykorzystywaniu do komunikacji określonych prędkości transmisji danych.

Jeżeli podczas instalacji wybraliśmy sterowniki dla prędkości Standardowych to możemy korzystać z następujących prędkości : 300 bps, 600 bps, 1200 bps, 2400 bps, 4800 bps, 9600 bps, 19200 bps, 38400 bps, 57600 bps, 115200 bps, 230400 bps, 460800 bps, 921600 bps.

Jeżeli podczas instalacji wybraliśmy sterowniki dla prędkości Profibus to możemy korzystać z następujących prędkości : 300 bps, 600 bps, 1200 bps, 2400 bps, 4800 bps, **9600** bps,**19200** bps, **9375 0**bps (jak ustawimy 230400bps), **187500** bps (jak ustawimy 460800bps ), **500000** bps (jak ustawimy 921600bps ).

## **6. DEINSTALACJA STEROWNIKÓW**

## **6.1. DEINSTALACJA STEROWNIKÓW W SYSTEMIE WINDOWS 98/ME**

Odinstalowanie sterowników w systemie Windows 98/ME należy wykonać według następujących punktów :

a/ odłączyć konwerter od komputera,

b/ wybrać menu *Start > Ustawienia > Panel sterowania > Dodaj usuń programy,* 

c/ z listy programów do usunięcia wybieramy *"ADA USB Serial Converter Driver"* i naciskamy przycisk **[Zmień/Usuń]**, e/ uruchomić ponownie komputer.

## **6.2. DEINSTALACJA STEROWNIKÓW W SYSTEMIE WINDOWS 2000/XP/2003/VISTA/7/2008**

Odinstalowanie sterowników w systemie Windows2000/XP/2003/Vista/7/2008 należy wykonać według następujących punktów : a/ odłączyć konwerter od komputera,

b/ zalogować się na konto *Administratora,*

c/ wybrać menu *Start > Ustawienia > Panel sterowania > Dodaj usuń programy,*

d/ wybieramy wpis *Pakiet sterowników systemu Windows – CEL-MAR ADA – Virtual USB Serial Port*

e/ naciskamy przycisk [Zmień / Usuń], nastąpi usunięcie sterowników portu wirtualnego,

d/ wybieramy wpis *Pakiet sterowników systemu Windows – CEL-MAR ADA – USB Serial Converter*

e/ naciskamy przycisk [Zmień / Usuń], nastąpi usunięcie sterowników konwertera magistrali USB,

e/ po zakończeniu deinstalacji uruchamiamy ponownie komputer.

## **6.2.1. PRZYKŁADOWA DEINSTALACJA STEROWNIKÓW W SYSTEMIE WINDOWS 7**

Odinstalowanie sterowników w systemie Windows 7 należy wykonać według następujących punktów :

a/ odłączyć konwerter od komputera,

b/ zalogować się na konto *Administratora,*

c/ wybrać menu *Start > Panel sterowania > Programy > Odinstaluj,*

d/ wybrać wpis *Pakiet sterowników systemu Windows – CEL-MAR ADA – Virtual USB Serial Port*

## **ADA-I9110**

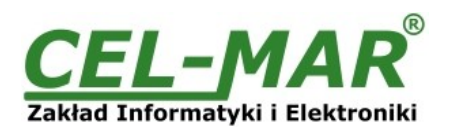

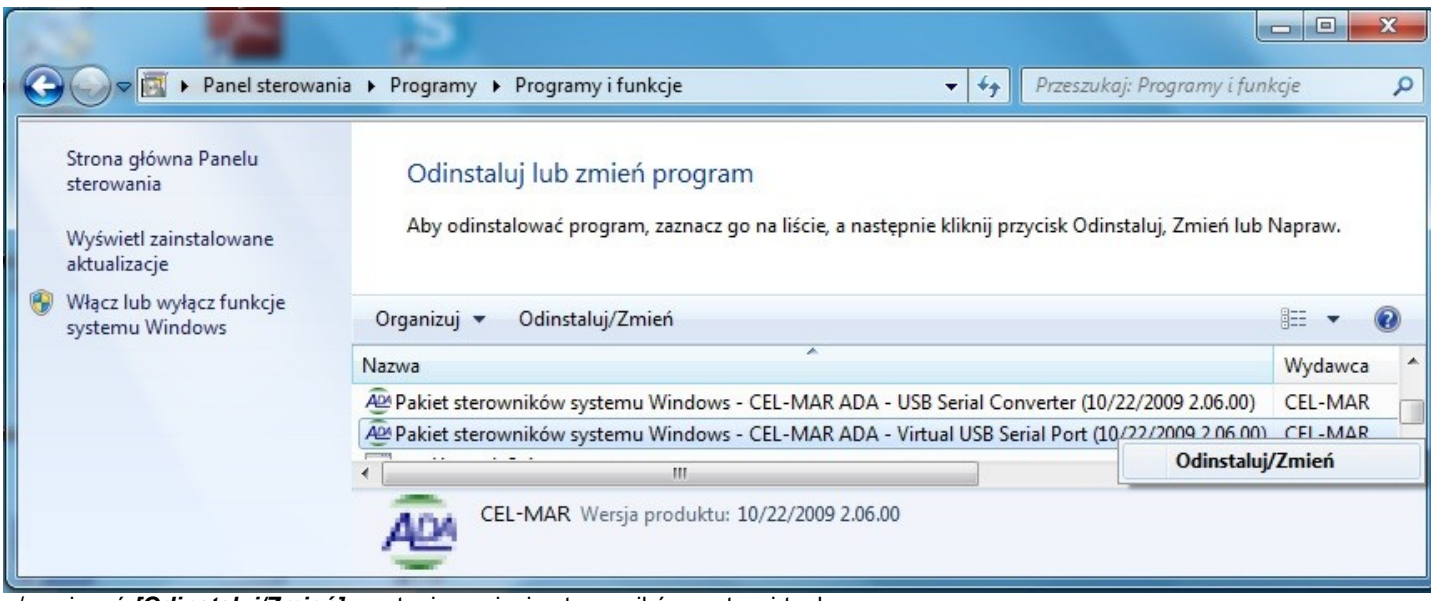

e/ nacisnąć *[Odinstaluj/Zmień]*, nastąpi usunięcie sterowników portu wirtualnego, f/ wybieramy wpis *Pakiet sterowników systemu Windows – CEL-MAR ADA – USB Serial Converter*

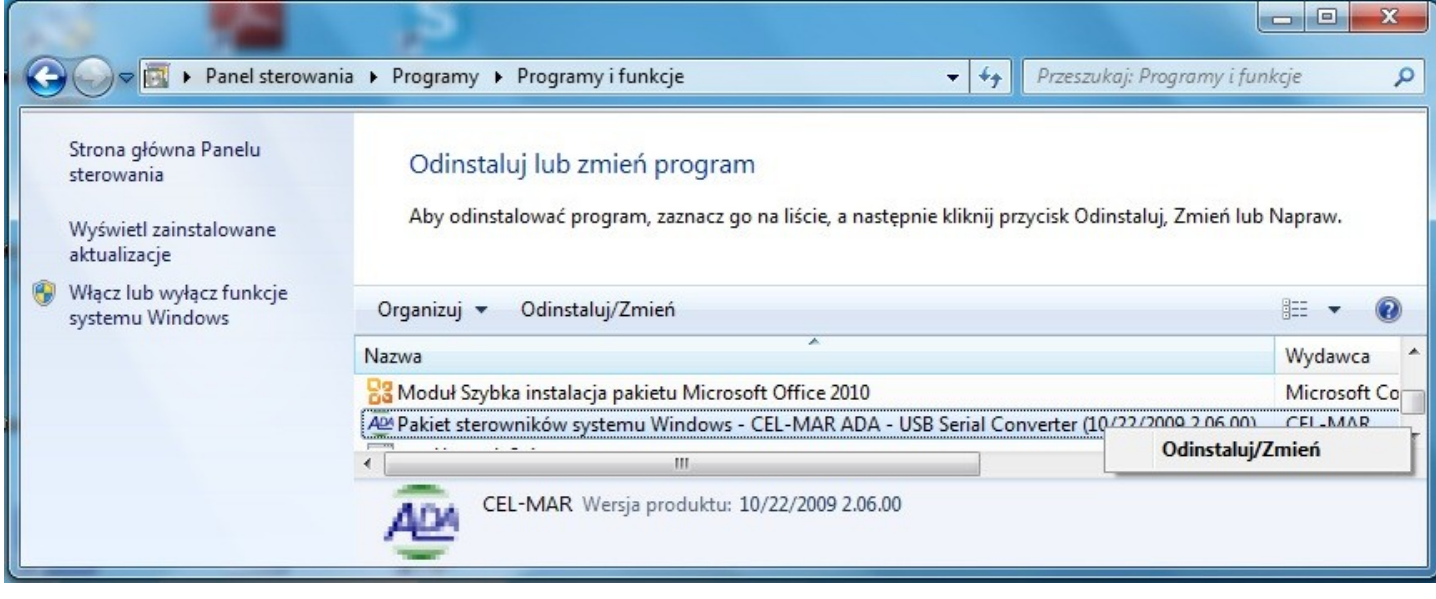

g/ naciskamy przycisk *[Odinstaluj/Zmień]*, nastąpi usunięcie sterowników konwertera magistrali USB, h/ po zakończeniu deinstalacji uruchamiamy ponownie komputer.

## **6.3. AWARYJNA DEINSTALACJA STEROWNIKÓW**

Jeżeli występują problemy w poprawnej pracy sterowników, konwertera lub na komputerze były instalowane sterowniki dla innych urządzenia tego typu. Możemy po wykonaniu czynności z punktu 6.1 lub z punktu 6.2 oczyścić system operacyjny z plików i wpisów w rejestrach system za pomocą odpowiedniego oprogramowania zamieszczonego na płytce CD.

## **6.3.1. AWARYJNA DEINSTALACJA STEROWNIKÓW W SYSTEMIE WINDOWS 98/ME/2000**

Awaryjne odinstalowanie sterowników w systemie Windows 98/ME/2000 należy wykonać według następujących punktów :

a/ odłączyć konwerter od komputera,

b/ z dostarczonej z konwerterem płytki CD skopiować na dysk komputera folder *Windows\Win***-98ME\_1.09.06\FTClean** dla systemu Windows 98/ME lub folder *Windows\Win***-2000\FTClean** dla systemu Windows 2000,

c/ z folderu *FTClean* należy uruchomić program *FTClean.exe* i postępować zgodnie ze wskazówkami programu,

d/ po zakończeniu programu *FTClean.exe* należy ponownie uruchomić komputer.

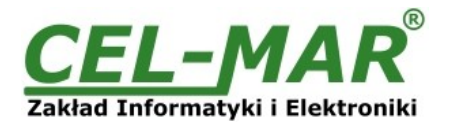

## **6.3.2. AWARYJNA DEINSTALACJA STEROWNIKÓW W SYSTEMIE WINDOWS XP/2003/Vista/7/2008**

Awaryjne odinstalowanie sterowników w systemie Windows XP/2003/Vista/7/2008 należy wykonać według następujących punktów : a/ odłączyć konwerter od komputera,

b/ zalogować się na konto *Administratora,*

c/ z dostarczonej z konwerterem płytki CD skopiować na dysk komputera folder *Windows\Win-XP-2003-Vista-7- 2008\_2.06\ CDMUninstaller*,

d/ z folderu *CDMUninstaller* należy uruchomić program *uninstall.bat*,

e/ po zakończeniu programu *uninstall.bat* należy ponownie uruchomić komputer.

## **7. UŻYWANIE KONWERTERA**

Po poprawnym wykonaniu instalacji według powyższych punktów możemy przystąpić do używania konwertera ADA-I9110. Podczas transmisji danych przez konwerter powinny mrugać diody LED, które oznaczają odpowiednio:

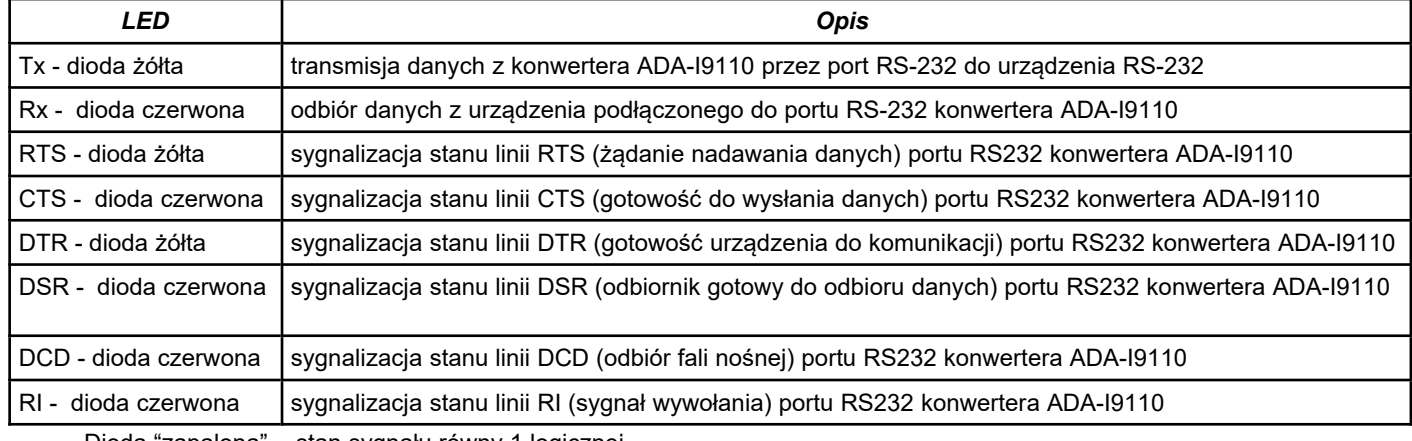

Dioda "zapalona" - stan sygnału równy 1 logicznej.

Dioda "zgaszona" - stan sygnału równy 0 logicznemu.

## **7.1. WYBÓR PRĘDKOŚCI TRANSMISJI DLA PORTU COM PROFIBUS**

Po zainstalowaniu sterownika **"Portu wirtualnego"** dla prędkości **Profibus** w aplikacji używającej wirtualnego portu COM w celu ustawienia odpowiedniej prędkości transmisji **Profibus** należy kierować się poniższą tabelą.

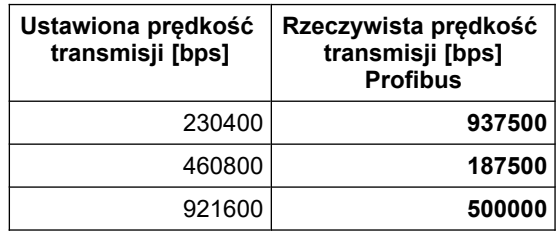

## **7.2. WYBÓR PORTU COM WIĘKSZEGO OD COM9**

Jeżeli wirtualny port COM konwertera zainstaluje się w systemie Windows jako COM10 lub większy to w aplikacji korzystającej z tego portu należy wpisać adres portu COM jako : **\\.\COM10**.

## **8. WERSJE WYKONANIA**

**Izolacja galwaniczna:**

1kV= **1**

3kV= **2**

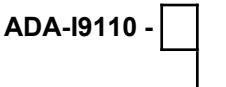

Przykład zamówienia: Symbol produktu: **ADA-I9110-2**

**2** - izolacja galwaniczna 1kV=

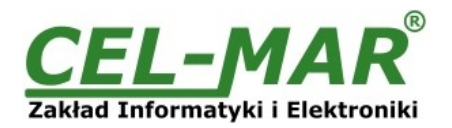

## **9. INTERFEJS RS232 OPIS PINÓW ZŁĄCZA D-SUB9**

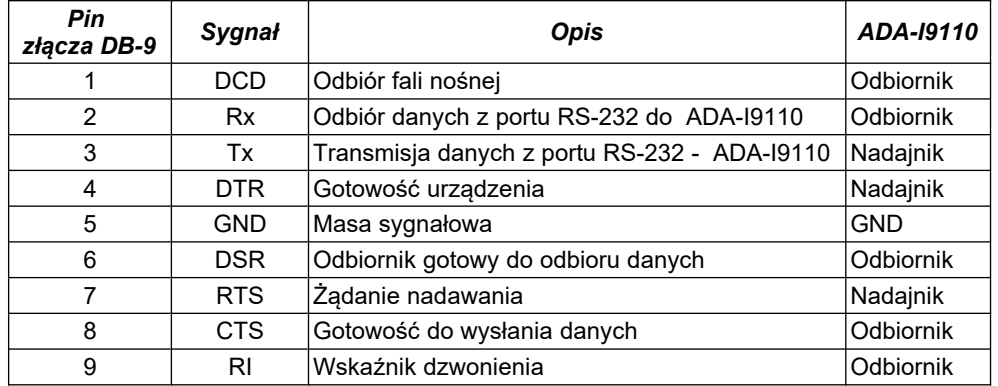

## **10. DANE TECHNICZNE**

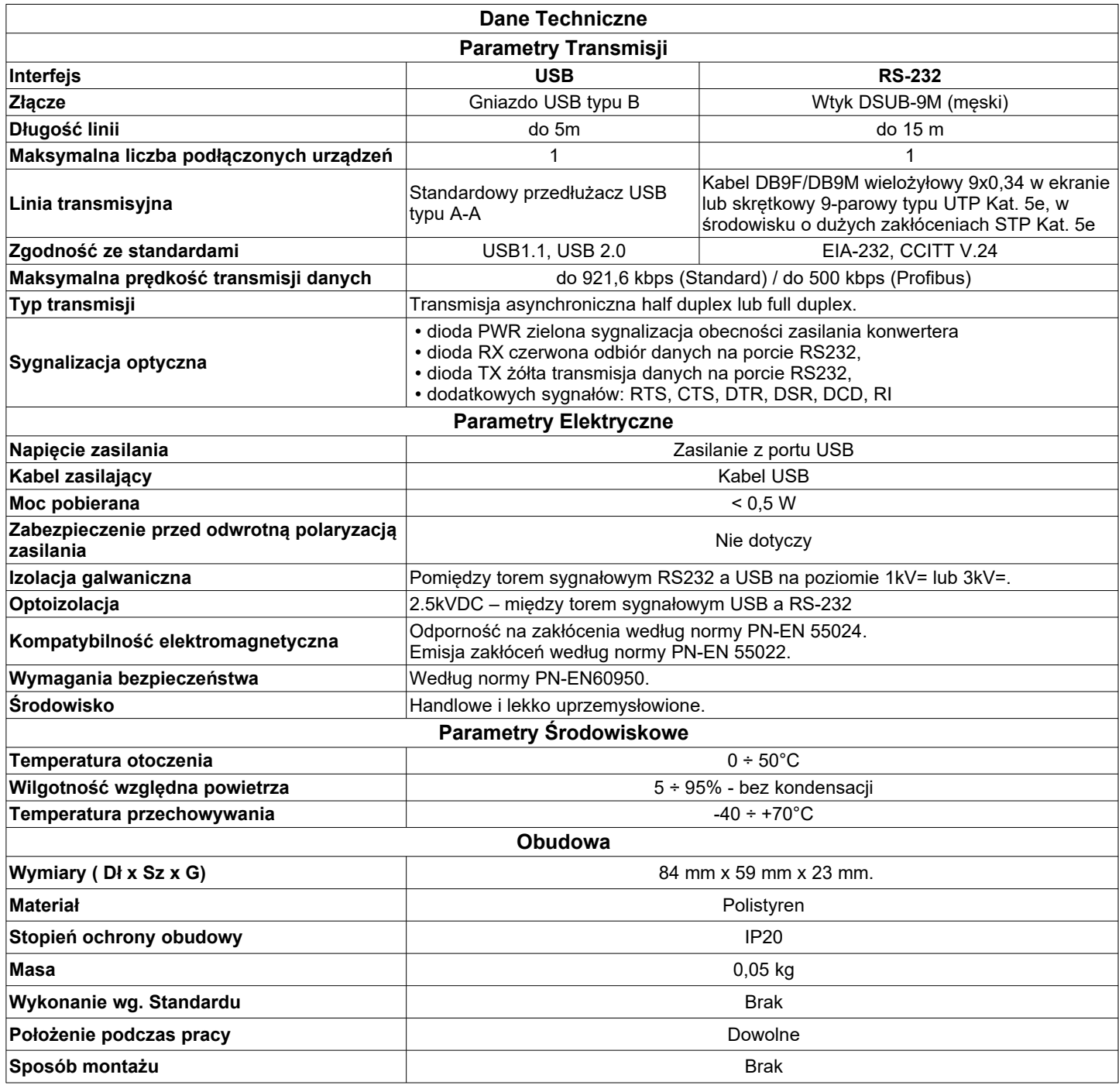

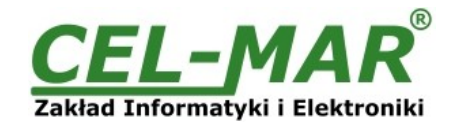

#### **Drogi Kliencie**,

Dziękujemy Państwu za zakup produktu Firmy **CEL-MAR**.

Doceniając Państwa działalność, mamy nadzieję że ta instrukcja obsługi pomogła w podłączeniu i uruchomieniu **konwertera ADA-I9110.** Pragniemy poinformować również iż jesteśmy producentem posiadającym jedną z najszerszych gam produktów transmisji danych wliczając: konwertery transmisji danych interfejsów RS232, RS485, RS422, USB, konwertery światłowodowe, pętle prądowe, separatory/powielacze (repeater'y).

Prosimy o kontakt w celu wyrażenia opinii o produkcie oraz jak możemy zaspokoić Państwa obecne i przyszłe oczekiwania.

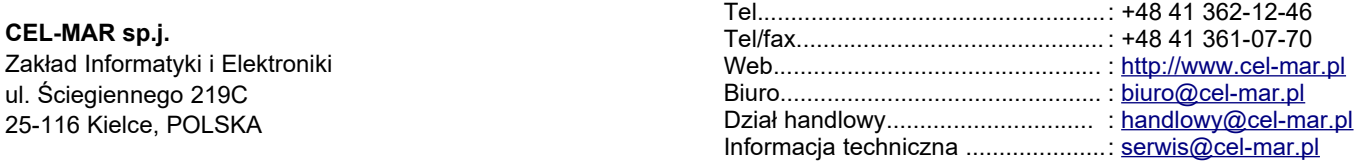